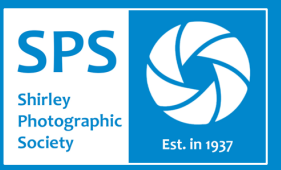

## **Photoshop Elements Tips** *Christine Mallett*

## *Two Simple Photoshop Techniques*

**1)** Simple but effective mono conversion

- Set *Foreground* and *Background* to default black and white
- Open a *Levels Adjustment* layer
- Open a *Gradient Adjustment* layer

This should give you a half decent conversion.

To improve it further, go into the Levels layer, and in the channel box (default RGB) select the red channel.

Adjust the red channel to improve the picture. The middle slider is usually the best option.

Repeat with the green and blue channels until you are happy with the outcome.

You will need to merge visible layers before doing additional adjustments to the image, because additional adjustment layers can result in colours re-appearing.

**2)** Lightening dark areas.

This is good for spot lightening individual dark areas in an image

- Add a new blank layer to the image
- Set the foreground colour to white
- With a soft brush, click in the centre of the image
- Change the blend mode of this layer to overlay
- Select the move tool and move the light to where you need it. When the move tool is selected, you can also drag the handles to change the size.
- If you need more brightness, duplicate the layer.
- If you want to lower the intensity of the light, lower the opacity of the layer.

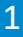